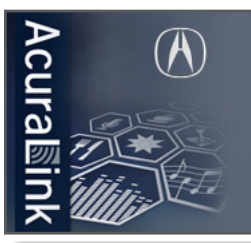

# **QUICK START GUIDE Streams**

# **Introducing AcuraLink Streams with Aha™ by HARMAN**

### **AcuraLink Streams Touchpoints**

An overview of where to connect and operate AcuraLink Streams in your vehicle.

Streams with Aha Radio gives you the power to stay connected to your smartphone without ever looking at

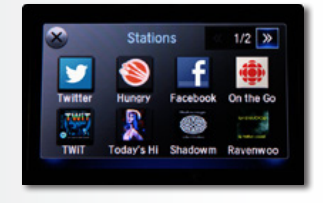

it. This innovative infotainment system, accessed through the touchscreen of your Acura, uses the cellular network connection of your smartphone to connect you to numerous internet radio stations, podcasts, personalized location-based services and social media options – all in one convenient location. All that's left to do is drive and listen – Streams takes care of the rest.

# **Personalized Infotainment**

Choose from numerous infotainment options:

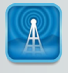

 Internet Radio e.g. CBS, CBC, BBC, Slacker Radio

Podcasts

e.g. NPR, News, Social, Talk, Comedy

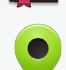

 Location-based services e.g. Hungry, Coffee, Weather, Hotels

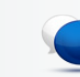

 Social Media e.g. Facebook, Twitter

#### **I Before You Begin.**

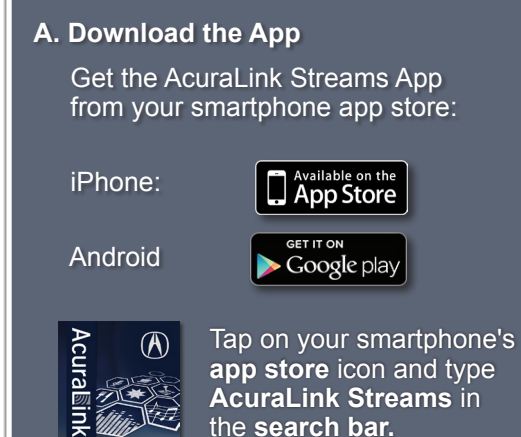

#### **B. Register with AcuraLink and Aha**

Launch the App on your smartphone and Tap **Register** and follow the sign-up prompts:

- Register for your AcuraID or connect to an existing MyAcura account.
- **A** welcome **E-mail** will be sent to you with confirmation.
- Register for Aha or login with a previously existing account.

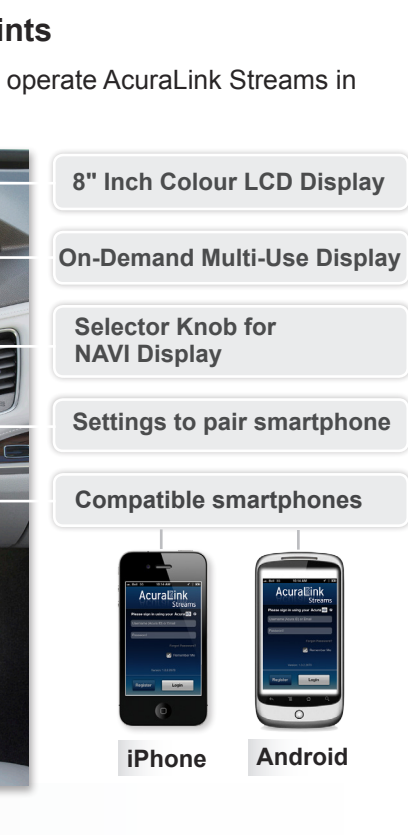

**Acuralink** 

**aha** 

 Audiobooks e.g. Fiction, Non-Fiction, History, Children's books

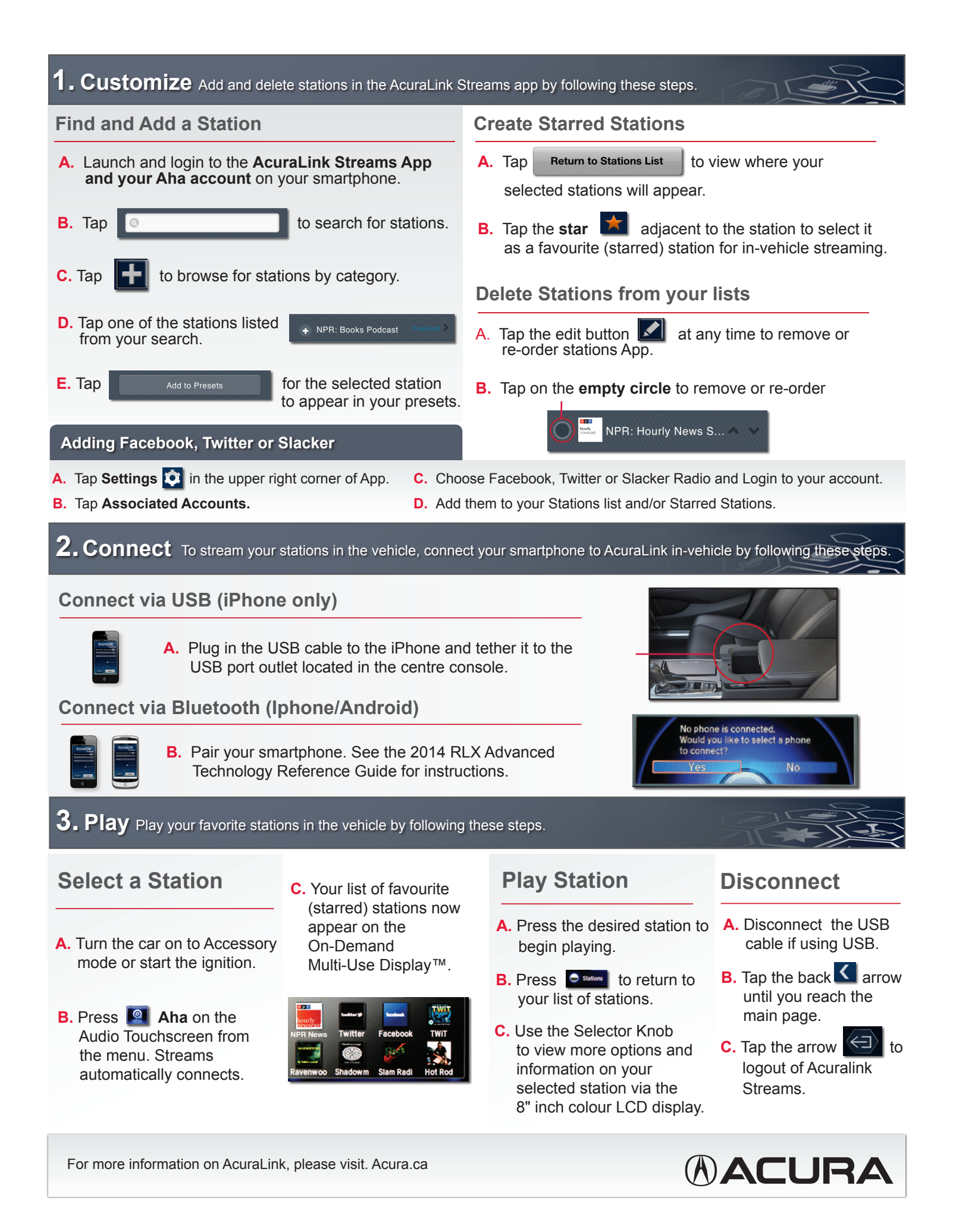